## Monitoring your child's usage with them

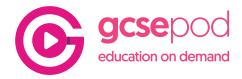

All usage on GCSEPod is logged on your child's account so you can easily see how many and which Pods they've accessed. This provides a great opportunity to help them review their studies and to celebrate their successes.

## How to view usage

Through your child's GCSEPod account they can view a record of their usage which is broken down by subject. To view this click the 'View Reports' icon on the left hand menu.

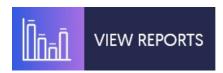

Use the menu to change the date range that the graph displays. Use the date range changer to adjust the time period you want the graph to display.

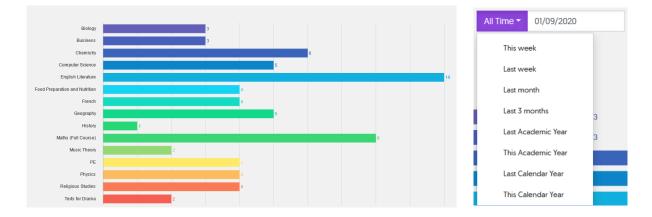

Your child can also review all of the individual Pods they have watched and see when they accessed them.

To see this go through the homepage and scroll to the very bottom where you will find the 'Recently Watched' area. Click 'View All' to get a breakdown of the Pods and when they were watched.

| Perior         | The Periodic Table<br>4.12/The periodic table<br>4.1/Atomic structure and the periodic table | Chemistry | a month ago |
|----------------|----------------------------------------------------------------------------------------------|-----------|-------------|
| Perior         | The Periodic Table<br>4.12/The periodic table<br>4.1/Atomic structure and the periodic table | Chemistry | a month ago |
| State<br>Kenon | The Noble Gases<br>4.12/The periodic table<br>4.1/Atomic structure and the periodic table    | Chemistry | a month ago |

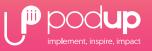

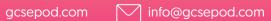

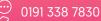

## Monitoring your child's usage with them

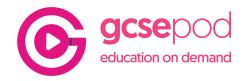

## Top Tip - Monitor and Celebrate your child's usage

Show your child how they can review what they've accessed using the 'View Reports' and the 'Recently Watched' areas of the website.

Help them analyse their own usage by asking questions, for example:

- Are they studying one subject more than others? Check that they aren't focusing too much on subjects they prefer.
- What goals could they set going forward? For example watching a certain number of Pods in a single subject.

Try printing out the **Pod-O-Meter** document in this toolkit and fill it in to track your child's progress. You can set the stages on the Pod-O-Meter as needed to suit your child's goals.

Make sure to also reward your child for reaching milestones with Pods.

You should set these milestones based on your child's goals and their progress so far but here are some ideas you could use:

> Watching 100 Pods total

- > Watching 10 Pods in a single subject
- > Watching 3 Pods a day for a whole week

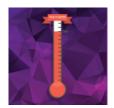

Check out the Rewards section of the Parent Toolkit and download certificates to reward your child with.

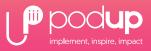

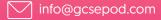

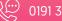